# **Linux sur Thinkpad T440**

## **Une puce wifi Realtek et non une intel...**

Normalement tout devrait fonctionner **out of the box** avec ce modèle

Mais j'ai rencontré cependant un gros soucis **avec la puce WIFI**

```
03:00.0 Network controller: Realtek Semiconductor Co., Ltd. RTL8192EE PCIe
Wireless Network Adapter (rev ff)
```
Étonnamment ce n'est pas une puce Intel mais le PC est reconditionné donc…

Dans un premier temps et après documentation, cette puce devrait fonctionner : - kernel 4 : avec le paquet **firmware-realtek** - kernel 5 : prise en charge par le noyau

Mais bon quelque soit le kernel utilisé, impossible de la faire fonctionner que ce soit sous Debian stable, testing, sid, xubuntu ou mint… Le wifi décroche au bout de quelques secondes.

Le plus bizarre c'est que lors de l'install en stable, le wifi fonctionne durant toutes les mises à jour de la phase d'installation et plante lors du boot.

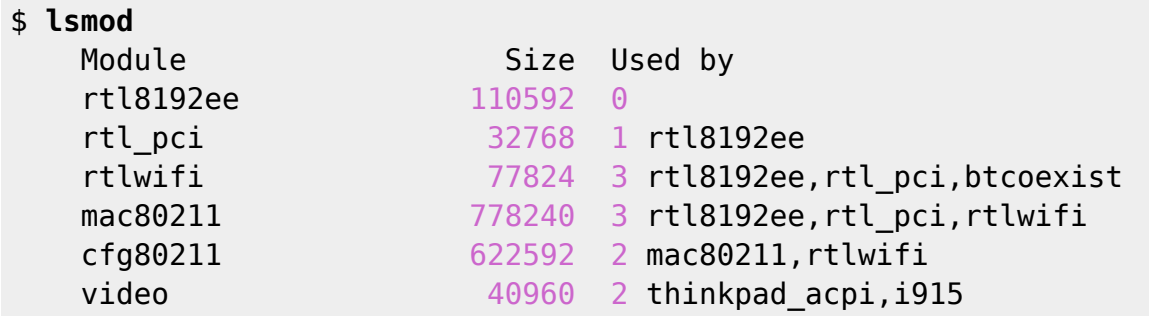

Hé oui j'ai installé **firmware-realtek** car je pensais qu'ils allaient fonctionner…

#### **Un firmware-realtek qui plante....**

Et un extrait du **dmesg** avec les erreurs

```
4.744083] Bluetooth: hci0: RTL: rtl: examining hci ver=06 hci rev=000a
lmp_ver=06 lmp_subver=8761
[ 4.745574] Bluetooth: hci0: RTL: rom_version status=0 version=2
[ 4.745577] Bluetooth: hci0: RTL: rtl: loading rtl bt/rtl8761a fw.bin
    4.746542] bluetooth hci0: firmware: direct-loading firmware
rtl_bt/rtl8761a_fw.bin
```

```
4.746561] Bluetooth: hci0: RTL: rtl: loading rtl bt/rtl8761a config.bin
[ 4.746573] bluetooth hci0: firmware: failed to load
rtl bt/rtl8761a config.bin (-2)4.746605] firmware class: See https://wiki.debian.org/Firmware for
information about missing firmware
     [ 4.746641] bluetooth hci0: Direct firmware load for
rtl_bt/rtl8761a_config.bin failed with error -2
     [ 4.746646] Bluetooth: hci0: RTL: cfg_sz -2, total sz 22176
     4.755810] systemd[1]: Received SIGRTMIN+20 from PID 178 (plymouthd).
     4.756229] systemd[1]: plymouth-read-write.service: Succeeded.
     4.756729] systemd[1]: Started Tell Plymouth To Write Out Runtime Data.
     4.763454] systemd[1]: plymouth-start.service: Succeeded.
     4.763938] systemd[1]: Started Show Plymouth Boot Screen.
     [ 4.764161] systemd[1]: Condition check resulted in Dispatch Password
Requests to Console Directory Watch being skipped.
     4.797523] systemd[1]: Started Journal Service.
     [ 4.807015] systemd-journald[244]: Received client request to flush
runtime journal.
     [ 4.957516] psmouse serio2: trackpoint: IBM TrackPoint firmware: 0x0e,
buttons: 3/3
     [ 5.012742] input: TPPS/2 IBM TrackPoint as
/devices/rmi4-00/rmi4-00.fn03/serio2/input/input10
     5.040716] intel rapl common: Found RAPL domain package
     [ 5.040719] intel_rapl_common: Found RAPL domain core
     5.040720] intel rapl common: Found RAPL domain uncore
     5.040721] intel rapl common: Found RAPL domain dram
     [ 5.339873] Bluetooth: BNEP (Ethernet Emulation) ver 1.3
     [ 5.339875] Bluetooth: BNEP filters: protocol multicast
     [ 5.339882] Bluetooth: BNEP socket layer initialized
    8.716175] broken atomic modeset userspace detected, disabling atomic
   [ 11.064445] rtl8192ee: Init MAC failed
   [ 11.124044] rtl8192ee: Init MAC failed
[ 11.183611] rtl8192ee: Init MAC failed
   [ 11.243235] rtl8192ee: Init MAC failed
   [ 11.302872] rtl8192ee: Init MAC failed
   [ 11.362468] rtl8192ee: Init MAC failed
   [ 11.422049] rtl8192ee: Init MAC failed
   [ 11.481624] rtl8192ee: Init MAC failed
   [ 11.541210] rtl8192ee: Init MAC failed
   [ 11.600785] rtl8192ee: Init MAC failed
   [ 34.065425] rtl8192ee: Init MAC failed
    [ 34.125517] rtl8192ee: Init MAC failed
```
Finalement, pour ce Thinkpad, voilà ce que j'ai installé en toile d'arrière fond :

*#* **aptitude install** firmware-ralink intel-microcode amd64-microcode acpi acpi-support acpid acpitool openrc rfkill

Normalement avec ces paquets, il n'a plus d'erreur au boot, tout est pris en charge sauf le wifi.

Voilà donc le dmesg avec les autres erreurs corrigées malgré tous les switchs sur ON

```
root@Tinuviel-debianStable:~# rfkill list
0: tpacpi bluetooth sw: Bluetooth
     Soft blocked: no
     Hard blocked: no
1: hci0: Bluetooth
     Soft blocked: no
     Hard blocked: no
2: phy0: Wireless LAN
     Soft blocked: no
     Hard blocked: no
   83.462375] rtlwifi: rtlwifi: rtl hal pwrseqcmdparsing Polling count
exceeded, value = 0xff, expected = 0x0, mask = 0x[ 83.462380] rtl8192ee: Init MAC failed
    83.523487] rtlwifi: rtlwifi: rtl_hal_pwrseqcmdparsing Polling count
exceeded, value = 0xff, expected = 0x0, mask = 0x\xff
    83.583361] rtlwifi: rtlwifi: rtl hal pwrseqcmdparsing Polling count
exceeded, value = 0 \times f, expected = 0 \times 0, mask = 0 \times[ 83.643856] rtlwifi: rtlwifi: rtl hal pwrseqcmdparsing Polling count
exceeded, value = 0xff, expected = 0x0, mask = 0x[ 83.643862] rtl8192ee: Init MAC failed
```
## **Le git lwfinger**

Après plusieurs lectures, je découvre qu'il existe un git proposant une alternative à **firmwarerealtek** : [lwfinger/rtlwifi\\_new](https://github.com/lwfinger/rtlwifi_new)

Avant de travailler sur les paquets de ce git, les paquets suivants seront nécessaires à la compilation.

```
aptitude install bc linux-headers-4.19.0-6-amd64 linux-headers-generic
build-essential git linux-headers-4.19.0-6
```
(pensez à adapter le linux-headers à votre kernel (uname -a))

Puis on clone et compile le nouveau driver \$ git clone [https://github.com/lwfinger/rtlwifi\\_new.git](https://github.com/lwfinger/rtlwifi_new.git) -b extended  $$$  cd rtlwifi new/  $$$  make  $#$  make install

Et c'est là que ça se complique, ça ne va pas mieux… Après plusieurs recherches, je vois que la compilation à créer un dossier : rtl8192ee revised.tar.bz2. Je tente ma chance :

\$ bunzip2 rtl8192ee\_revised.tar.bz2 \$ tar xvf rtl8192ee\_revised.tar rtl8192ee\_revised/ \$ cd rtl8192ee revised/  $$$  make  $#$  make install

Un nouveau driver est créé : **8192ee** au lieu de **rt8192ee**

Je le tente, on ne sait jamais. Donc avant de rebooter, je blackliste l'ancien module instable

```
# cd /etc/modprobe.d/
```
*# nano blacklist.conf*

Avec ce contenu

**cat** /etc/modprobe.d/blacklist.conf blacklist rtl8192ee

### **Le reboot**

Et là nickel, tout roule et le dmesg indique la bonne prise en charge de la puce

```
[ 7.378594] RTW: cfg80211_rtw_get_txpower
     [ 7.380866] IPv6: ADDRCONF(NETDEV_UP): wlp3s0: link is not ready
     7.380924] RTW: rtw ndev notifier call(wlp3s0) state:13
     7.380927] RTW: netdev open(wlp3s0), bup=0
     [ 7.380928] RTW: =======>rtl8192ee_hal_init()
     [ 7.381281] RTW: power-on :REG_CR 0x100=0xea.
     [ 7.381281] RTW: =======>InitMAC_8192EE()
    7.381282] RTW: ==> InitPowerOn 8192EE
    [ 7.386175] RTW: SetHwReg: bMacPwrCtrlOn=1
     [ 7.386189] RTW: InitMAC_8192EE() <====
     7.386943] RTW: ===> FirmwareDownload88E() fw source from Header.
     [ 7.386944] RTW: FirmwareDownload8192E fw:NIC, size: 32286
     [ 7.386945] RTW: FirmwareDownload8192E: fw_ver=35 fw_subver=7 sig=0x92e1
     7.387488] RTW: =====> 8051Reset8192E(): 8051 reset success .
     7.389859] RTW: polling fwdl chksum: Checksum report OK! (1, 0ms),
REG_MCUFWDL:0x00070605
     7.389871] RTW: =====> 8051Reset8192E(): 8051 reset success .
     7.418120] RTW: FWFreeToGo8192E: Polling FW ready OK! (9532, 28ms),
REG_MCUFWDL:0x000706c6
     7.418121] RTW: FWDL success. write fw:1, 32ms
     [ 7.418123] RTW: FwLoad SUCCESSFULLY!!!
     [ 7.418123] RTW: 8192ee MAC Config Start!
     [ 7.418673] RTW: 8192ee MAC Config Finished!
     [ 7.418673] RTW: BB Config Start!
     [ 7.419058] RTW: BB Config Finished!
     [ 7.419059] RTW: RF Config started!
     [ 7.957001] RTW: RF Config Finished!
     7.961003] RTW: InitializeAdapter8812E(): Turn on
     [ 7.962339] RTW: ***** ASPM Capability *****
     [ 7.962342] RTW: CLK REQ: Enable
     [ 7.962342] RTW: ASPM L0s: Enable
     [ 7.962342] RTW: ASPM L1: Enable
     [ 7.962357] RTW: ASPM L1OFF:Enable
     7.962357] RTW: ***** ASPM CTRL Reg
     [ 7.962359] RTW: CLK REQ: Enable
     [ 7.962360] RTW: ASPM L0s: Disable
     [ 7.962360] RTW: ASPM L1: Enable
     [ 7.962375] RTW: ASPM L1OFF:Enable
```
7.9623751 RTW: \*\*\*\*\*\* ASPM Backdoor [ 7.962390] RTW: CLK REQ: Disable [ 7.962404] RTW: ASPM L0s: Disable [ 7.962419] RTW: ASPM L1: Disable [ 7.962434] RTW: ASPM L1OFF:Disable 7.962434] RTW: \*\*\*\*\*\* 8.173250] RTW: phy SpurCalibration 8192E =>AFE PHASE SEL 8.232816] RTW: ===FixSpur NOT Pass! 8.292361] RTW: === PathA=1, PathB=1 8.292362] RTW: ===FixSpur Pass! [ 8.292632] RTW: read[REG\_MGQ\_TXBD\_DESA\_8192E] = 350c3000  $[$  8.292634] RTW: rtw hal set macaddr port wlp3s0- hw port $(0)$  mac addr =ac:b5:7d:b3:79:4f  $8.292646$ ] RTW: rtw hal get macaddr port wlp3s0- hw port(0) mac addr =ac:b5:7d:b3:79:4f  $8.2926471$  RTW: wlp3s0- hw port(0) mac\_addr =ac:b5:7d:b3:79:4f [ 8.292827] RTW: MAC Address = ac:b5:7d:b3:79:4f 8.292867] RTW: +pci intf start 8.292867] RTW: -pci intf start 8.292869] RTW: rtw cfg80211 init wiphy:rf type=2 [ 8.292870] RTW: [HT] HAL Support STBC = 0x01 8.292876] RTW: -871x\_drv - drv\_open, bup=1 [ 8.292926] IPv6: ADDRCONF(NETDEV\_UP): wlp3s0: **link** is not ready 8.292929] RTW: cfg80211 rtw set power mgmt(wlp3s0) enabled:1, timeout:-1 8.292930] RTW: rtw ndev notifier call(wlp3s0) state:1 8.293074] RTW: cfg80211 rtw get txpower 8.293117] RTW: rtw ndev notifier call(wlp3s0) state:9 8.293141] RTW: netdev close(wlp3s0) , bup=1 8.293142] RTW: (2)871x drv - drv close, bup=1, hw init completed= TRUE 8.2931431 RTW: -871x drv - drv close, bup=1 8.293165] RTW: rtw ndev notifier call(wlp3s0) state:2 8.293252] RTW: LeaveAllPowerSaveModeDirect..... 8.293254] RTW: rtw hal set macaddr port wlp3s0- hw port(0) mac addr =96:b6:58:db:8c:c1 8.293255] RTW: rtw net set mac address(wlp3s0): Set Mac Addr to 96:b6:58:db:8c:c1 Successfully 8.293263] RTW: rtw ndev notifier call(wlp3s0) state:8 8.293437] RTW: rtw ndev notifier call(wlp3s0) state:13 8.293438] RTW: \_netdev\_open(wlp3s0), bup=1 8.293441] RTW: -871x drv - drv open, bup=1 [ 8.293460] IPv6: ADDRCONF(NETDEV\_UP): wlp3s0: **link** is not ready 8.293462] RTW: cfg80211 rtw set power mgmt(wlp3s0) enabled:1, timeout:-1 8.293463] RTW: rtw ndev notifier call(wlp3s0) state:1 8.309243] RTW: cfg80211 rtw get txpower 8.309262] RTW: cfg80211 rtw get txpower 8.309437] RTW: cfg80211 rtw get txpower 8.309453] RTW: cfg80211 rtw get txpower 8.309839] RTW: cfg80211 rtw get txpower 8.309868] RTW: rtw ndev notifier call(wlp3s0) state:4

```
8.3288621 RTW: cfg80211 rtw flush pmksa(wlp3s0)
    8.367918] RTW: rtw ndev notifier call(wlp3s0) state:4
    [ 8.368194] IPv6: ADDRCONF(NETDEV_UP): wlp3s0: link is not ready
    8.369657] RTW: cfg80211 rtw scan(wlp3s0)
    [ 9.146090] fuse init (API version 7.27)
    9.724874] RTW: survey done event(13) band:0 for wlp3s0
    9.724897] RTW: rtw indicate scan done(wlp3s0)
    9.731207] RTW: rtw ndev notifier call(wlp3s0) state:9
    9.731394] RTW: netdev close(wlp3s0) , bup=1
    9.731395] RTW: (2)871x drv - drv close, bup=1, hw init completed= TRUE
    9.731397] RTW: -871x drv - drv close, bup=1
    9.731468] RTW: rtw ndev notifier call(wlp3s0) state:2
    9.731624] RTW: LeaveAllPowerSaveModeDirect.....
    [ 9.731628] RTW: rtw hal set macaddr port wlp3s0- hw port(0) mac addr
=ac:b5:7d:b3:79:4f
    [ 9.731631] RTW: rtw_net_set_mac_address(wlp3s0): Set Mac Addr to
ac:b5:7d:b3:79:4f Successfully
    9.731664] RTW: rtw ndev notifier call(wlp3s0) state:8
    9.731894] RTW: rtw ndev notifier call(wlp3s0) state:13
    9.731896] RTW: _netdev_open(wlp3s0), bup=1
    9.731900] RTW: -871x drv - drv open, bup=1
    [ 9.732006] IPv6: ADDRCONF(NETDEV_UP): wlp3s0: link is not ready
    9.732048] RTW: cfg80211 rtw set power mgmt(wlp3s0) enabled:1,
timeout:-1
[ 9.732148] RTW: rtw ndev notifier call(wlp3s0) state:1
    9.743860] RTW: cfg80211 rtw scan(wlp3s0)
    9.743866] RTW: rtw cfg80211 set probe reg wpsp2pie(wlp3s0) listen
channel - country:XX, class:81, ch:6
   11.092955] RTW: survey done event(14) band:0 for wlp3s0
[11.092975] RTW: rtw indicate scan done(wlp3s0)
[11.095283] RTW: =>cfg80211 rtw connect(wlp3s0) - Start to Connection
[ 11.095289] RTW: privacy=1, key= (null), key len=0, key idx=0,
auth type=0[ 11.095297] RTW: ssid=freebox RKUHVG, len=14
[ 11.095302] RTW: bssid=68:a3:78:78:86:f4
   11.095304] RTW: rtw cfg80211 set wpa version, wpa version=1
   11.095306] RTW: rtw cfg80211 set auth type, nl80211 auth type=0
[ 11.095309] RTW: cfg80211 rtw connect, ie len=30
   [ 11.095311] RTW: set wpa_ie(length:30):
   [ 11.095316] RTW: 0xdd 0x16 0x00 0x50 0xf2 0x01 0x01 0x00
   [ 11.095321] RTW: 0x00 0x50 0xf2 0x02 0x01 0x00 0x00 0x50
   [ 11.095325] RTW: 0xf2 0x04 0x01 0x00 0x00 0x50 0xf2 0x02
   [ 11.095330] RTW: 0x3b 0x04 0x51 0x51 0x53 0x54 0x00 0x00
   [ 11.095334] RTW: got wpa_ie, wpa_ielen:22
   11.095345] RTW: rtw cfg80211 set cipher, ucast=1, cipher=0xfac04
   [ 11.095348] RTW: rtw cfg80211 set cipher, ucast=0, cipher=0xfac02
   [ 11.095350] RTW: rtw_cfg80211_set_key_mgt, key_mgt=0xfac02
[ 11.095364] RTW: rtw_set_802_11_connect(wlp3s0) fw_state=0x000000000
[ 11.095374] RTW: [by bssid:1][assoc_ssid:freebox_RKUHVG][to_roam:0] new
candidate: freebox_RKUHVG(68:a3:78:78:86:f4, ch11) rssi:-40
    11.095379] RTW: rtw select and join from scanned queue: candidate:
```

```
freebox_RKUHVG(68:a3:78:78:86:f4, ch:11)
    [ 11.095384] RTW: link to new AP
    11.095400] RTW: [HT] HAL Support STBC = 0x01[ 11.095403] RTW: [HT] Declare supporting RX STBC = 1
[ 11.095411] RTW: set ssid:dot11AuthAlgrthm=2, dot11PrivacyAlgrthm=4,
dot118021XGrpPrivacy=2
[11.095414] RTW: <= cfg80211 rtw connect, ret 0
[ 11.095518] RTW: rtw chk start clnt join(wlp3s0) req: 11,0,0
[ 11.095522] RTW: rtw chk start clnt join(wlp3s0) union: 11,0,0
[ 11.095529] RTW: rtw hal set bssid wlp3s0- hw port -0 BSSID:
68:a3:78:78:86:f4
[ 11.125842] RTW: OnBeacon: beacon keys ready
    [ 11.125862] RTW: link to new AP
   [ 11.125884] RTW: start auth
[ 11.125892] RTW: issue auth
   [ 11.127962] RTW: OnAuthClient
   [ 11.127965] RTW: auth success, start assoc
[11.127973] RTW: network.SupportedRates[0]=82
   [ 11.127974] RTW: network.SupportedRates[1]=84
   [ 11.127975] RTW: network.SupportedRates[2]=8B
[11.127976] RTW: network.SupportedRates[3]=96
[11.127977] RTW: network.SupportedRates[4]=2C
   [ 11.127978] RTW: network.SupportedRates[5]=0C
   [ 11.127979] RTW: network.SupportedRates[6]=12
[ 11.127980] RTW: network.SupportedRates[7]=18
   [ 11.127980] RTW: network.SupportedRates[8]=24
   [ 11.127981] RTW: network.SupportedRates[9]=30
[ 11.127982] RTW: network.SupportedRates[10]=48
   [ 11.127983] RTW: network.SupportedRates[11]=60
    [ 11.127984] RTW: network.SupportedRates[12]=6C
[ 11.127986] RTW: issue assocreq(): the rate[4]=2C is not supported by
STA!
[ 11.127987] RTW: bssrate len = 12
[ 11.131657] RTW: OnAssocRsp
[ 11.131666] RTW: report join res(5)
    11.131669] RTW: rtw joinbss update network
    11.131674] RTW: +rtw update ht cap()
[ 11.131682] RTW: rtw alloc macid(wlp3s0) if1, mac addr:68:a3:78:78:86:f4
macid:0
    11.131683] RTW: rtw joinbss update stainfo
[ 11.131686] RTW: rtw_get_sta_tx_nss: 2 SS
   [ 11.131687] RTW: rtw_get_sta_rx_nss: 2 SS
   [ 11.131689] RTW: STA - MAC_ID:0, Tx - 2 SS, Rx - 2 SS
   [ 11.131690] RTW: STA - MAC_ID:0, SM_PS 3
[ 11.131693] RTW: ht mcs set=ff ff 00 00, nss=2, bitmap=0000ffff
   [ 11.131695] RTW: ### Set STA_(0) info ###
   [ 11.131698] RTW: rtw_cfg80211_indicate_connect(wlp3s0)
[ 11.131718] RTW: assoc success
   [ 11.131755] RTW: HW_VAR_BASIC_RATE: 0x15f->0x15f->0x15f
   [ 11.131763] RTW: WMM(0): 0, a42b
[ 11.131766] RTW: WMM(1): 0, a44f
```

```
[ 11.131768] RTW: WMM(2): 0, 5e4322
[ 11.131771] RTW: rtw ndev notifier call(wlp3s0) state:4
   [ 11.131772] RTW: WMM(3): 0, 2f3222
[ 11.131774] RTW: wmm para seq(0): 0
[ 11.131775] RTW: wmm para seq(1): 1
[ 11.131777] RTW: wmm para seq(2): 2
[11.131778] RTW: wmm_para_seq(3): 3
[ 11.131779] RTW: HTOnAssocRsp
[ 11.131955] ============ STA [68:a3:78:78:86:f4] ===================
[ 11.131956] mac id : 0
[ 11.131957] wireless mode : 0x0b
[ 11.131958] mimo type : 2
   11.131959] bw mode : 20MHz, ra bw mode : 20MHz
[ 11.131960] rate id : 2
[ 11.131961] rssi : -1 (\%), rssilevel : 0
   11.131962] is support sgi : Y, is yht enable : N
[ 11.131963] disable ra : N, disable pt : N
[ 11.131964] is noisy : N
[11.131965] txrx state : 0
[ 11.131966] curr tx rate : CCK 1M (L)
[ 11.131967] curr tx bw : 20MHz
[ 11.131968] curr retry ratio : 0
[ 11.131969] ra mask : 0x000000000fffffff
[ 11.131984] RTW: +rtl8192e set FwJoinBssReport cmd(wlp3s0): hw port=
mstatus(1)
[ 11.131992] RTW: HalDownloadRSVDPage(): There is an Adapter is sending
beacon.
   [11.131997] RTW: rtw_hal_set_fw_rsvd_page_PageSize: 256, RsvdPageNUm: 8
[ 11.132001] RTW: LocPsPoll: 1
[ 11.132002] RTW: LocNullData: 2
[ 11.132004] RTW: LocOosNull: 3
[ 11.132006] RTW: _rtw_hal_set_fw_rsvd_page PageNum(4), pktlen(1064)
[ 11.132014] RTW: _rtw_hal_set_fw_rsvd_page: Set RSVD page location to Fw
,TotalPacketLen(1064), TotalPageNum(4)
   [ 11.132015] RTW: RsvdPageLoc: ProbeRsp=0 PsPoll=1 Null=2 QoSNull=3
BTNull=0
[ 11.132028] RTW: wlp3s0: 1 DL RSVD page success! DLBcnCount:1, poll:2
[ 11.132034] RTW: Set RSVD page location to Fw.
   [ 11.132227] RTW: =>mlmeext_joinbss_event_callback - End to Connection
without 4-way
    [ 11.132954] RTW: recv eapol packet
[ 11.133336] RTW: send eapol packet
[ 11.135685] RTW: recv eapol packet
[ 11.135841] RTW: send eapol packet
[ 11.135907] RTW: cfg80211 rtw add key(wlp3s0) adding key for
68:a3:78:78:86:f4
[ 11.135909] RTW: cipher=0xfac04
[ 11.135910] RTW: key len=0x10
[ 11.135911] RTW: seq len=0x6
[ 11.135912] RTW: key index=0
[ 11.135913] RTW: pairwise=1
```

```
[ 11.135915] RTW: rtw_cfg80211_set_encryption
    11.135917] RTW: rtw cfg80211 set encryption, : param->u.crypt.set tx ==1
   11.135918] RTW: \sim -\simset sta key: unicastkey
   11.135926] RTW: rtw cfg80211 set encryption, ret=0
   [ 11.135940] RTW: set pairwise key camid:4, addr:68:a3:78:78:86:f4, kid:0,
type:AES
    11.135955] RTW: cfg80211 rtw set default key(wlp3s0) key index=0,
unicast=1, multicast=0
    [ 11.139543] RTW: recv eapol packet
[ 11.139643] RTW: cfg80211 rtw add key(wlp3s0) adding key for
(null)
[ 11.139644] RTW: cipher=0xfac02
    11.139645] RTW: key len=0x20
   [ 11.139645] RTW: seq_len=0x6
[ 11.139646] RTW: key index=2
   [ 11.139646] RTW: pairwise=0
   [ 11.139647] RTW: rtw_cfg80211_set_encryption
   11.139648] RTW: \sim -\simset sta key:groupkey
   11.139649] RTW: ==> rtw set key algorithm(2), keyid(2), key mask(0)
   11.139653] RTW: rtw cfg80211 set encryption, ret=0
    [ 11.139660] RTW: set group key camid:5, addr:68:a3:78:78:86:f4, kid:2,
type:TKIP
    [ 11.139672] RTW: send eapol packet
    [ 11.139721] IPv6: ADDRCONF(NETDEV_CHANGE): wlp3s0: link becomes ready
[ 11.139741] RTW: rtw ndev notifier call(wlp3s0) state:4
   [ 11.139802] RTW: cfg80211_rtw_get_txpower
   11.139931] RTW: cfg80211 rtw change station(wlp3s0)
   11.152102] RTW: rtw ndev notifier call(wlp3s0) state:4
   11.760769] RTW: hw rate to m rate(): Non supported Rate [ff]!!!
   [ 15.512631] Bluetooth: RFCOMM TTY layer initialized
   [ 15.512638] Bluetooth: RFCOMM socket layer initialized
   [ 15.512646] Bluetooth: RFCOMM ver 1.11
   [ 23.856687] RTW: rtw_set_ps_mode(wlp3s0) Enter 802.11 power save - WIFI-
TRAFFIC_IDLE
    23.856693] RTW: rtl8192e set FwPwrMode cmd: Mode=2 SmartPS=2
    [ 29.904596] RTW: rtw_set_ps_mode(wlp3s0) Leave 802.11 power save - WIFI-
TRAFFIC_BUSY
    29.904600] RTW: rtl8192e set FwPwrMode cmd: Mode=0 SmartPS=2
    [ 33.936609] RTW: rtw_set_ps_mode(wlp3s0) Enter 802.11 power save - WIFI-
TRAFFIC_IDLE
    33.936616] RTW: rtl8192e set FwPwrMode cmd: Mode=2 SmartPS=2
    [ 68.208696] RTW: rtw_set_ps_mode(wlp3s0) Leave 802.11 power save - WIFI-
TRAFFIC_BUSY
    68.208703] RTW: rtl8192e set FwPwrMode cmd: Mode=0 SmartPS=2
[ 68.997325] RTW: OnAction back
    68.9973271 RTW: OnAction back, action=0
    [ 68.998756] RTW: issue_addba_rsp_wait_ack(wlp3s0) ra=68:a3:78:78:86:f4
status:=0 tid=0 size:64, acked, 1/3 in 0 ms
    [69.203043] RTW: rtw issue addbareq cmd, p=0
    [69.203059] RTW: BA starting seqctrl = 255 for TID=0
    [ 69.203063] RTW: issue_addba_req(wlp3s0) ra=68:a3:78:78:86:f4 tid=0
```
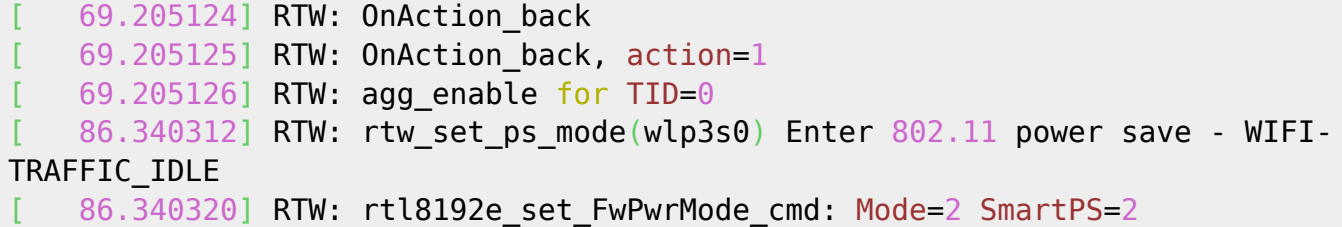

From: <https://cbiot.fr/dokuwiki/> - **Cyrille BIOT**

Permanent link: **<https://cbiot.fr/dokuwiki/thinkpadt440?rev=1579025117>**

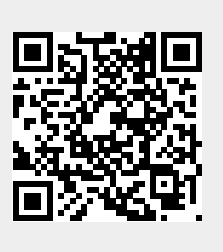

Last update: **2020/01/14 19:05**